# МИНИСТЕРСТВО ПРОСВЕЩЕНИЯ РОССИЙСКОЙ ФЕДЕРАЦИИ Департамент образования и науки Курганской области МУ "Управление образования Администрации Катайского муниципального округа"

МКОУ "Шутихинская СОШ"

PACCMOTPEHO

СОГЛАСОВАНО

Заседение ШМØ Ахмаджанова Л.Ю.

Протокол №1 от «31» августа 2023 г.

зам.дирезера по УВР Баженова М.В.

Протокол №1 от «01» сентября 2023 г.

**УТВЕРЖДЕНО** и о директора школы/ Шипицына Ю.С. от «01у сентября 2023 г.

Дополнительная общеобразовательная общеразвивающая программа научно-технической направленности «Программирование. Scratch»

Возраст обучающихся: 11-12 лет

Шутихинское 2023

# **ПАСПОРТ ПРОГРАММЫ**

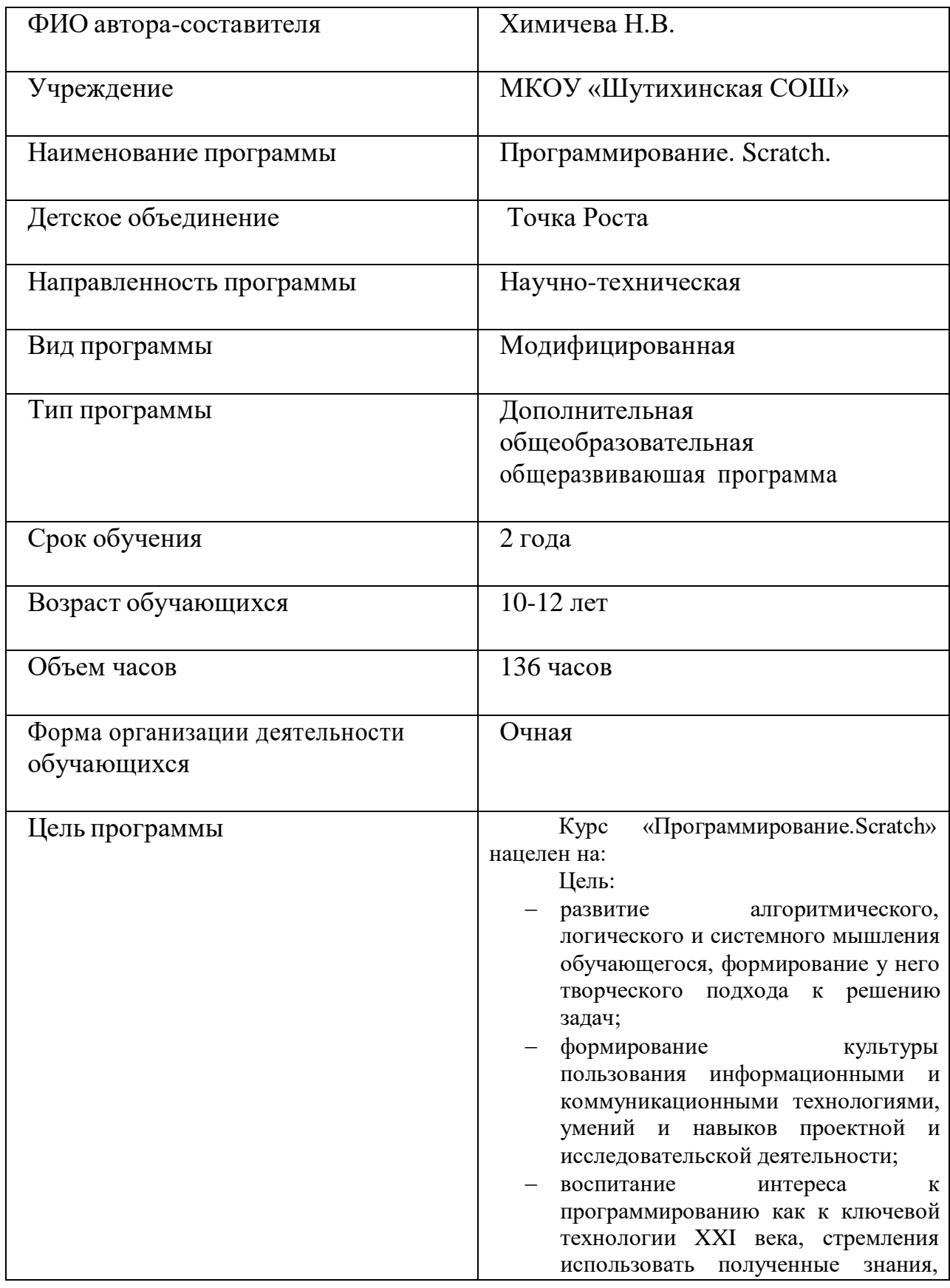

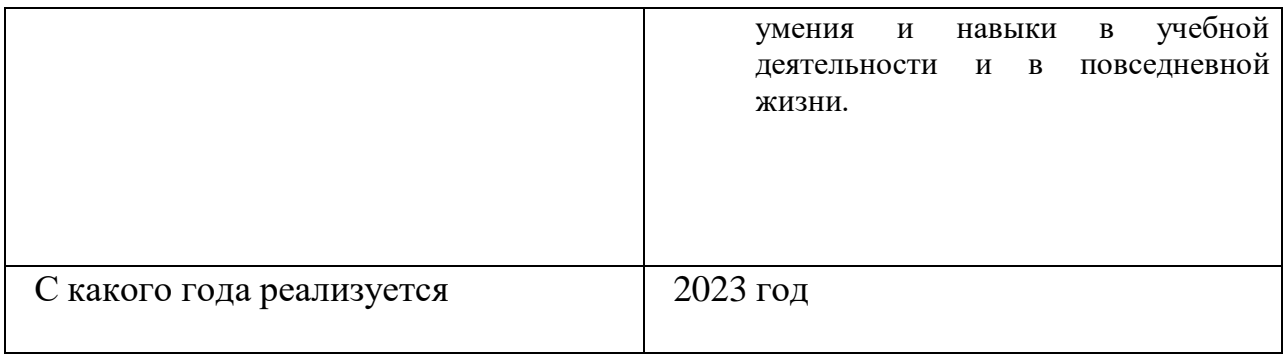

### СОДЕРЖАНИЕ

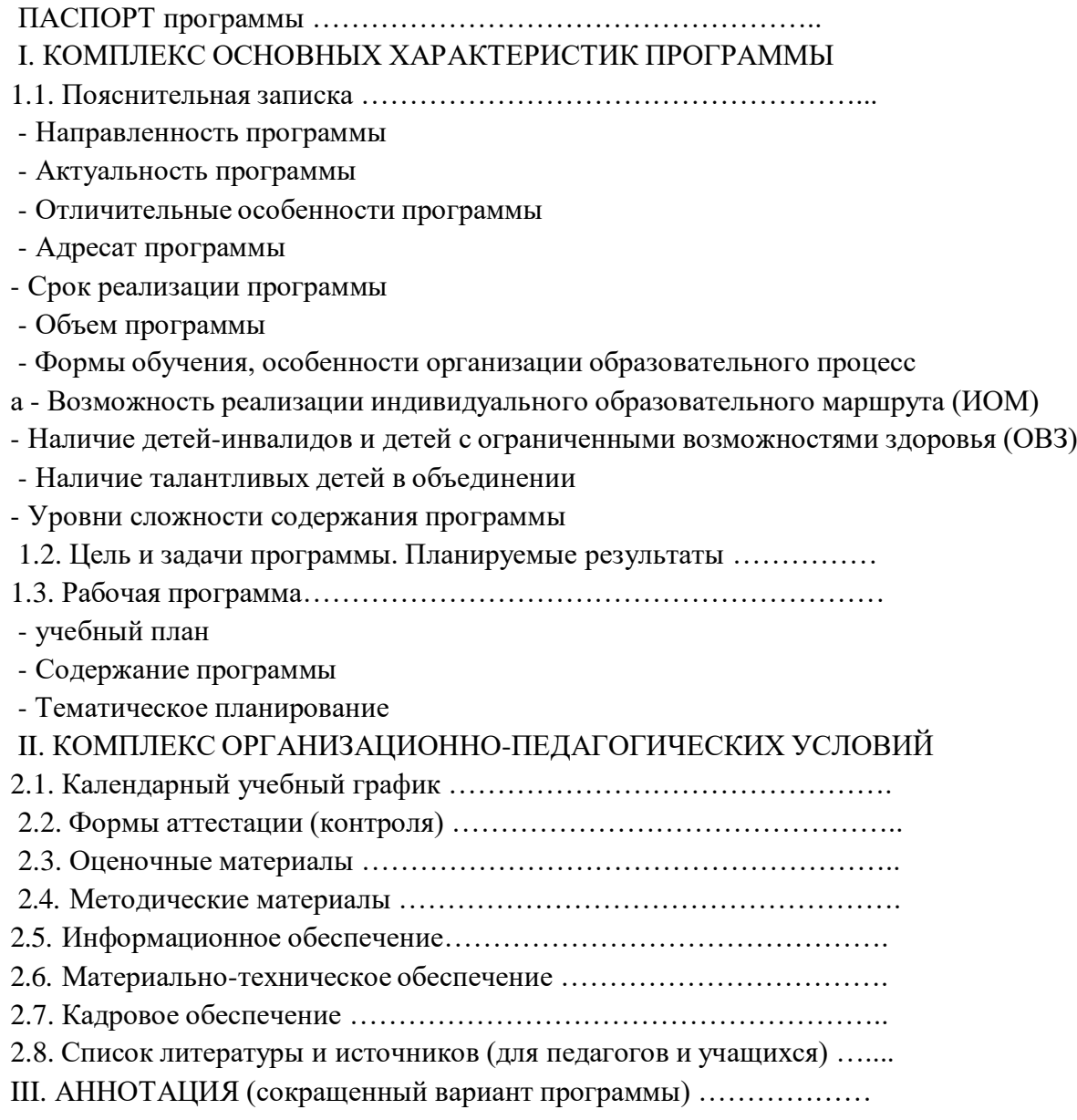

#### КОМПЛЕКС ОСНОВНЫХ ХАРАКТЕРИСТИК ПРОГРАММЫ 1.1.ПОЯСНИТЕЛЬНАЯ ЗАПИСКА

#### *Идея программы:*

#### Высокий уровень научно-технического развития страны и мира требует от граждан

овладения современными технологическими средствами, наличия культуры пользования информационными и коммуникационными технологиями. Человек должен комфортно и уверенно чувствовать себя в современном мире. Для этого надо, чтобы он уже на школьной скамье понимал, хотя бы в общих чертах, как этот мир устроен, обладал развитыми цифровыми навыками и определенным типом мышления, позволяющим не только эффективно использовать существующие цифровые технологии, но и стать, при желании, разработчиком этих технологий. Развитие соответствующих способностей на уровне начального общего образования и основного общего образования может быть достигнуто, в том числе, в рамках курса внеурочной деятельности информационной культуры.

#### **Направленность программы: Научно-техническая.**

#### **Актуальность программы:**

**Актуальность программы** состоит в том, что мультимедийная среда Scratch позволяет сформировать у детей стойкий интерес к программированию, отвечает всем современным требованиям объектно-ориентированного программирования. Среда Scratch позволяет сформировать навыки программирования, раскрыть технологию программирования.

**Новизна программы** заключается в том, что Scratch не просто язык программирования, а еще и интерактивная среда, где результаты действий визуализированы, что делает работу с программой понятной, интересной и увлекательной. Особенность среды Scratch, позволяющая создавать в программе мультфильмы, анимацию и даже простейшие игры, делает образовательную программу по программированию практически значимой для современного учащегося, т.к. дает возможность увидеть практическое назначение алгоритмов и программ, что будет способствовать развитию интереса к профессиям, связанным с программированием.

**Педагогическая целесообразность** данной программы состоит в том, что изучая программирование в среде Scratch, у учащихся формируется не только логическое мышление, но и навыки работы с мультимедиа; создаются условия для активного, поискового учения, предоставляются широкие возможности для разнообразного программирования.

#### **Отличительные особенности программы:**

- объектная ориентированность
- поддержка событийно-ориентированного программирования; параллельность выполнения скриптов
- дружественный интерфейс
- разумное сочетание абстракции и наглядности; организация текстов программ из элементарных блоков
- наличие средств взаимодействия программ на Scratch с реальным миром посредством дополнительного устройства
- встроенная библиотека.

#### **Адресат программы:**

Возраст обучающихся: 10-12 лет.

### **Срок реализации программы:**

Сроки реализации программы: 2023-2025 учебный год.

## **Объем программ:**

В учебном плане для реализации курса отводится 136 часов, 4 час в неделю.

## **Формы обучения, особенности организации образовательного процесса:**

- лабораторно-практические работы;
- лекции;
- мастер-классы;
- занятия-соревнования;
- экскурсии;
- проектные сессии.

Наличие детей – инвалидов и детей с ограниченными возможностями здоровья (ОВЗ: -НЕТ *Наличие талантливых детей в объединении:*

Программа вводится первый год, талантливые дети будут выявляться в процессе обучения.

Уровни сложности содержания программы:

1 год, стартовый; 136 часов в год; 4 часа в неделю.

#### *Программа разработана с учетом нормативных документов:*

- ФЗ от 29.12.2012 г. № 273 «Об образовании в Российской Федерации».
- Приказ Министерства просвещения РФ от 9 ноября 2018г. № 196 «Об утверждении Порядка организации и осуществления образовательной деятельности по дополнительным общеобразовательным программам».
- Приказ Министерства образования и науки РФ от 23 августа 2017г. № 816 о порядке применения, осуществления образовательной деятельности с применением электронного обучения, дистанционных образовательных технологий.
- Концепция развития дополнительного образования от 04.09.2014 г.
- Методические рекомендации по проектированию дополнительных общеразвивающих программ (включая разноуровневые программы) –

письмо Департамента государственной политики в сфере воспитания детей и молодежи Министерства образования и науки РФ от 18.11.2015 № 09-32-42.

- Постановление Главного [государственного](https://yadi.sk/i/EicETeT7PDZDcA) санитарного врача Российской Федерации от 28.09.2020 г. № 28 Об [утверждении](https://yadi.sk/i/EicETeT7PDZDcA) санитарных [правил](https://yadi.sk/i/EicETeT7PDZDcA) СП 2.4. 3648-20
- Приказ Минтруда России от 05.05.2018г. No298 «Об утверждении профессионального стандарта «Педагог дополнительного образования детей и взрослых»
- Методические рекомендации по разработке дополнительных общеобразовательных (общеразвивающих) программ в Курганской области от 21.07.2017 г.
- Согласно учебному плану МКОУ «Шутихинская СОШ» 2023-2024 уч.г.
- Основных образовательных программ МКОУ «Шутихинская СОШ»;
- Нормативно-правовыми актами , регламентирующими деятельность МКОУ Шутихинская СОШ» ( положение о формах, периодичности, порядке текущего контроля успеваемости и промежуточной аттестации обучающихся в МКОУ «Шутихинская СОШ» и др).

## **На занятиях используется оборудование Точка роста.**

#### **1.2. ЦЕЛЬ И ЗАДАЧИ ПРОГРАММЫ.**

Курс «Программирование.Scratch» нацелен на: Цель:

- развитие алгоритмического, логического и системного мышления обучающегося, формирование у него творческого подхода к решению задач;
- формирование культуры пользования информационными и коммуникационными технологиями, умений и навыков проектной и исследовательской деятельности;
- воспитание интереса к программированию как к ключевой технологии XXI века, стремления использовать полученные знания, умения и навыки в учебной деятельности и в повседневной жизни.

Задачи:

#### *Обучающие задачи*

- овладеть навыками составления алгоритмов;
- овладеть понятиями «объект», «событие», «управление», «обработка событий»;
- изучить функциональность работы основных алгоритмических конструкций;
- сформировать представление о профессии «программист»;
- сформировать навыки разработки, тестирования и отладки несложных программ;
- познакомить с понятием проекта и алгоритмом его разработки;
- сформировать навыки разработки проектов: интерактивных историй, интерактивных игр, мультфильмов, интерактивных презентаций.

 $\bullet$ 

#### *Развивающие задачи*

- способствовать развитию критического, системного, алгоритмического и творческого мышления;
- развивать внимание, память, наблюдательность; познавательный интерес;
- развивать умение работать с компьютерными программами и дополнительными источниками информации;
- развивать навыки планирования проекта, умение работать в группе.

#### *Воспитательные задачи*

- формировать положительное отношение к информатике и ИКТ;
- развивать самостоятельность и формировать умение работать в паре, малой группе, коллективе;
- формировать умение демонстрировать результаты своей работы.

#### **ПЛАНИРУЕМЫЕ РЕЗУЛЬТАТЫ:**

Освоение курса внеурочной деятельности «Программирование.Scratch» направлено на достижение обучающимися следующих личностных, метапредметных и предметных результатов.

#### *Личностные результаты*

Личностные результаты имеют направленность на решение задач воспитания, развития и социализации обучающихся средствами курса внеурочной деятельности.

#### *Гражданско-патриотическое воспитание:*

• ценностное отношение к своей Родине — России;

#### *Духовно-нравственное воспитание:*

осознание социальных норм и правил межличностных отношений в коллективе, в том числе в социальных сообществах;

 осознание необходимости совместной деятельности при выполнении учебных, познавательных задач, создании учебных проектов; стремление к взаимопониманию и взаимопомощи в процессе этой учебной деятельности;

 стремление оценивать своё поведение и поступки, а также поведение и поступки других людей с позиции нравственных и правовых норм с учётом осознания последствий поступков; активное неприятие асоциальных поступков, в том числе в сети Интернет.

#### *Эстетическое воспитание:*

- восприимчивость к разным видам искусства;
- стремление к самовыражению в разных видах художественной деятельности.

#### *Формирование культуры здоровья:*

 соблюдение правил здорового и безопасного (для себя и других людей) образа жизни в окружающей среде (в том числе информационной).

#### *Трудовое воспитание:*

 интерес к практическому изучению профессий и труда в сферах профессиональной деятельности, связанных с программированием и информационными технологиями;

#### Экологическое воспитание:

• бережное отношение к природе.

#### Ценности научного познания:

• первоначальные мировоззренческие представлений об информации, информационных процессах и информационных технологиях; интерес к обучению и познанию; любознательность; стремление к самообразованию, проектной деятельности;

• сформированность основ информационной культуры.

#### Метапредметные результаты

Метапредметные результаты освоения курса внеурочной деятельности «Программирование, Scratch» отражают учебными действиями универсальными - познавательными, коммуникативными, овладение регулятивными.

#### Универсальные учебные познавательные действия

#### 1. Базовые логические действия:

• умение определять понятия, создавать обобщения, устанавливать аналогии, классифицировать, устанавливать причинноследственные связи, строить логические рассуждения, выявлять недостаток

- информации для решения поставленной задачи;
- умение создавать, применять и преобразовывать знаки и символы, модели и схемы длярешения учебных и познавательных задач.

#### 2. Базовые исследовательские действия:

• формулировать вопросы, фиксирующие разрыв между реальным и желательным состоянием ситуации, объекта, и

самостоятельно устанавливать искомое и данное;

- оценивать на применимость и достоверность информацию, полученную в ходеисследования;
- прогнозировать возможное дальнейшее развитие процессов, событий и их последствия ваналогичных или сходных ситуациях.

#### 3. Работа с информацией:

- выбирать источник получения информации:
- применять различные методы, инструменты и запросы при поиске и отборе информацииили данных из источников с учётом предложенной учебной задачи и заданных критериев;
	- соблюдать правила информационной безопасности при поиске информации в сетиИнтернет;
	- оценивать надёжность информации по критериям, предложенным учителем;
	- анализировать и создавать текстовую, видео, графическую, звуковую информацию всоответствии с поставленной задачей.

#### Универсальные учебные коммуникативные действия

#### 1. Общение:

- сопоставлять свои суждения с суждениями других участников диалога, обнаруживать различие и сходство позиций;
- публично представлять результаты выполненного проекта.  $\bullet$

#### 2. Совместная деятельность (сотрудничество):

• понимать и использовать преимущества командной и индивидуальной работы при решении конкретной проблемы, в том числе при создании цифрового продукта;

• принимать цель совместной информационной деятельности, коллективно строить действия по её достижению: распределять роли, договариваться, обсуждать процесс и результатсовместной работы;

• выполнять свою часть работы, достигая качественного результата по своему направлению и координируя свои действия с другими

членами команды;

• оценивать качество своего вклада в общий результат.

## Универсальные учебные регулятивные действия

1. Самоорганизация:

• выявлять в жизненных и учебных ситуациях проблемы, требующие решения;

• самостоятельно составлять алгоритм решения задачи (или его часть), выбирать способ решения учебной задачи с учётом имеющихся ресурсов и собственных возможностей, аргументировать предлагаемые варианты решений;

• составлять план действий (план реализации намеченного алгоритма решения), корректировать предложенный алгоритм с учётом получения новых знаний об изучаемом объекте:

• делать выбор в условиях противоречивой информации и брать ответственность за решение.

### 2. Самоконтроль (рефлексия):

• давать адекватную оценку ситуации и предлагать план её изменения;

• учитывать контекст и предвидеть трудности, которые могут возникнуть при решении учебной задачи, адаптировать решение к меняющимся обстоятельствам:

• объяснять причины достижения (недостижения) результатов информационной деятельности, давать оценку приобретённому опыту, уметь находить позитивное в произошедшей ситуации;

• оценивать соответствие результата цели и условиям.

### Предметные результаты

Предметные результаты освоения обязательного предметного содержания курса внеурочной деятельности «Программируем, учимся, играем (Scratch)», отражают сформированность уобучающихся умений:

• пояснять назначение основных устройств компьютера;

• работать с файловой системой персонального компьютера с использованием графического интерфейса, а именно: создавать, копировать, перемещать, переименовывать и удалять файлы и каталоги;

• соблюдать требования безопасной эксплуатации технических средств информационно- коммуникационных технологий;

• соблюдать сетевой этикет, базовые нормы информационной этики и права при работе с приложениями на любых устройствах и в сети Интернет;

• искать информацию в сети Интернет (в том числе по ключевым словам, по изображению), критически относиться к найденной информации, осознавая опасность для личности и общества распространения вредоносной информации, в том числе экстремистского и террористического характера;

• распознавать попытки и предупреждать вовлечение себя и окружающих в деструктивные и криминальные формы сетевой активности (в том числе кибербуллинг, фишинг);

• использовать современные интернет-сервисы (в том числе коммуникационные сервисы, облачные хранилища данных, онлайнпрограммы (среды разработки)) в учебной и повседневной деятельности;

• пояснять на примерах смысл понятий «информация», «алгоритм», «исполнитель», «объект», «событие», «управление», «обработка событий»;

- пояснять назначение базовых алгоритмических конструкций (следование, ветвление, цикл);
- осуществлять разработку, тестирование и отладку несложных программ;
- использовать переменные и списки в среде программирования Scratch;
- использовать при разработке программ логические значения, операции и выражения с ними;

 выполнять построение правильных многоугольников и композиций из правильных многоугольников в среде программирования Scratch; разбивать задачи на подзадачи; составлятьи выполнять в среде программирования Scratch несложные алгоритмы с использованием ветвлений, циклов и вспомогательных алгоритмов для управления исполнителями;

 пояснять на примере понятия проекта и этапов его разработки; разрабатывать проекты: интерактивные истории, мультимедийные открытки, интерактивные игры, мультфильмы, интерактивные плакаты и викторины;

- размещать в сети проекты, созданные в среде программирования Scratch;
- сотрудничать при разработке проектов в среде программирования Scratch.

# **1.3. Рабочая программа**

#### *Учебно-тематическое планирование по курсу «Программирование в Scratch»*

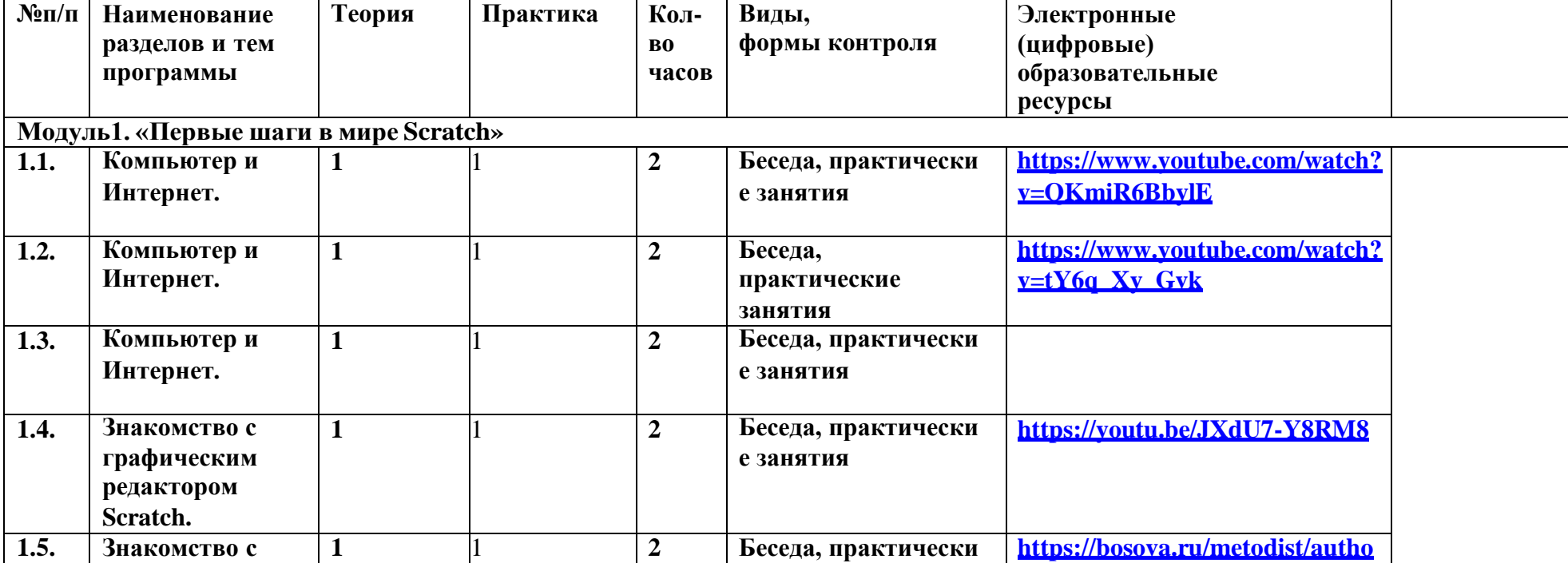

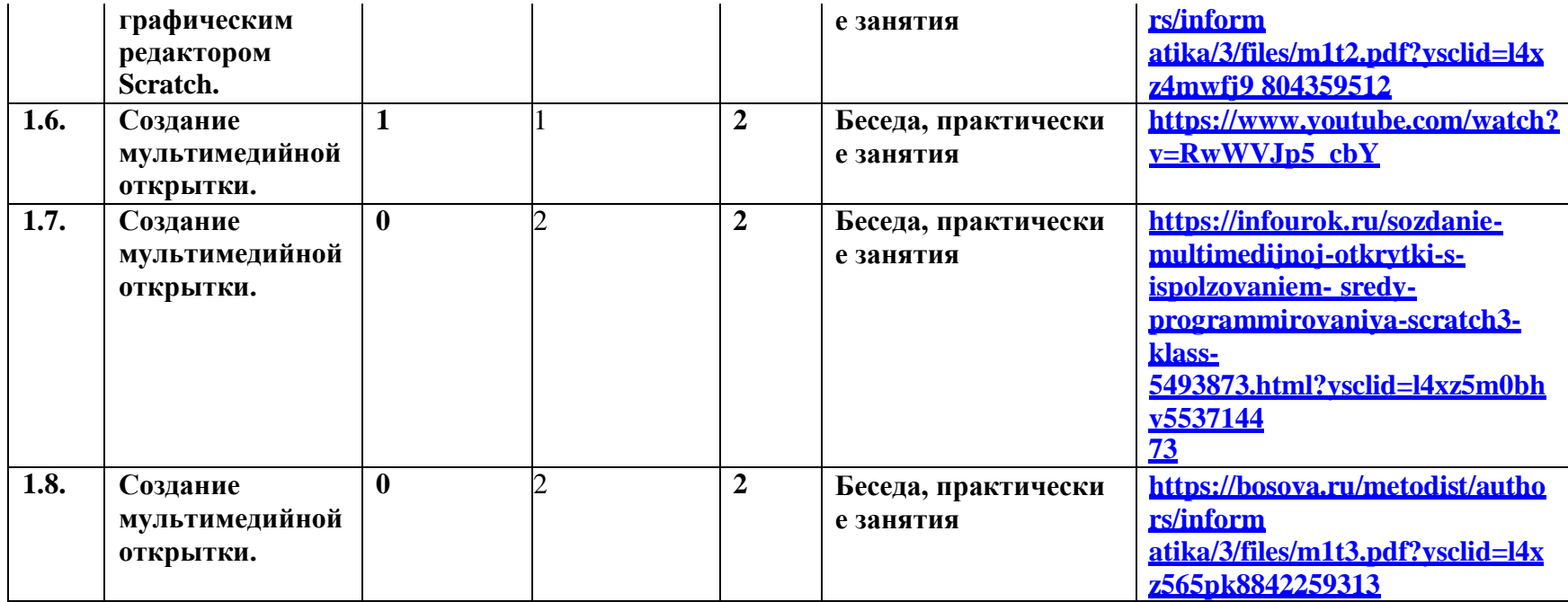

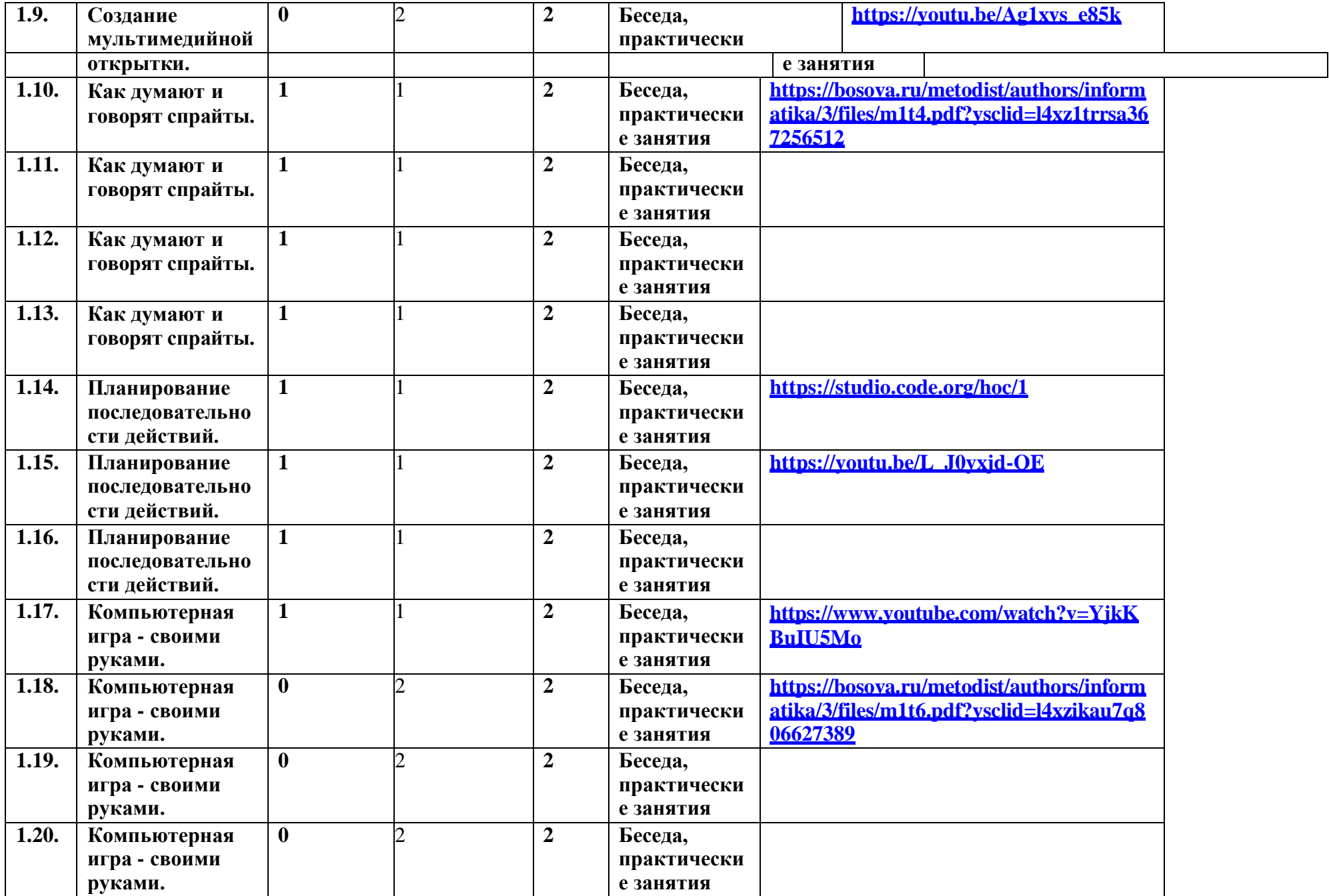

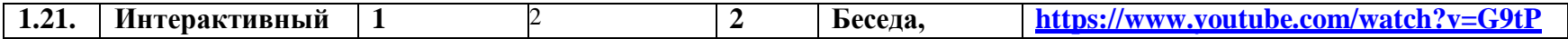

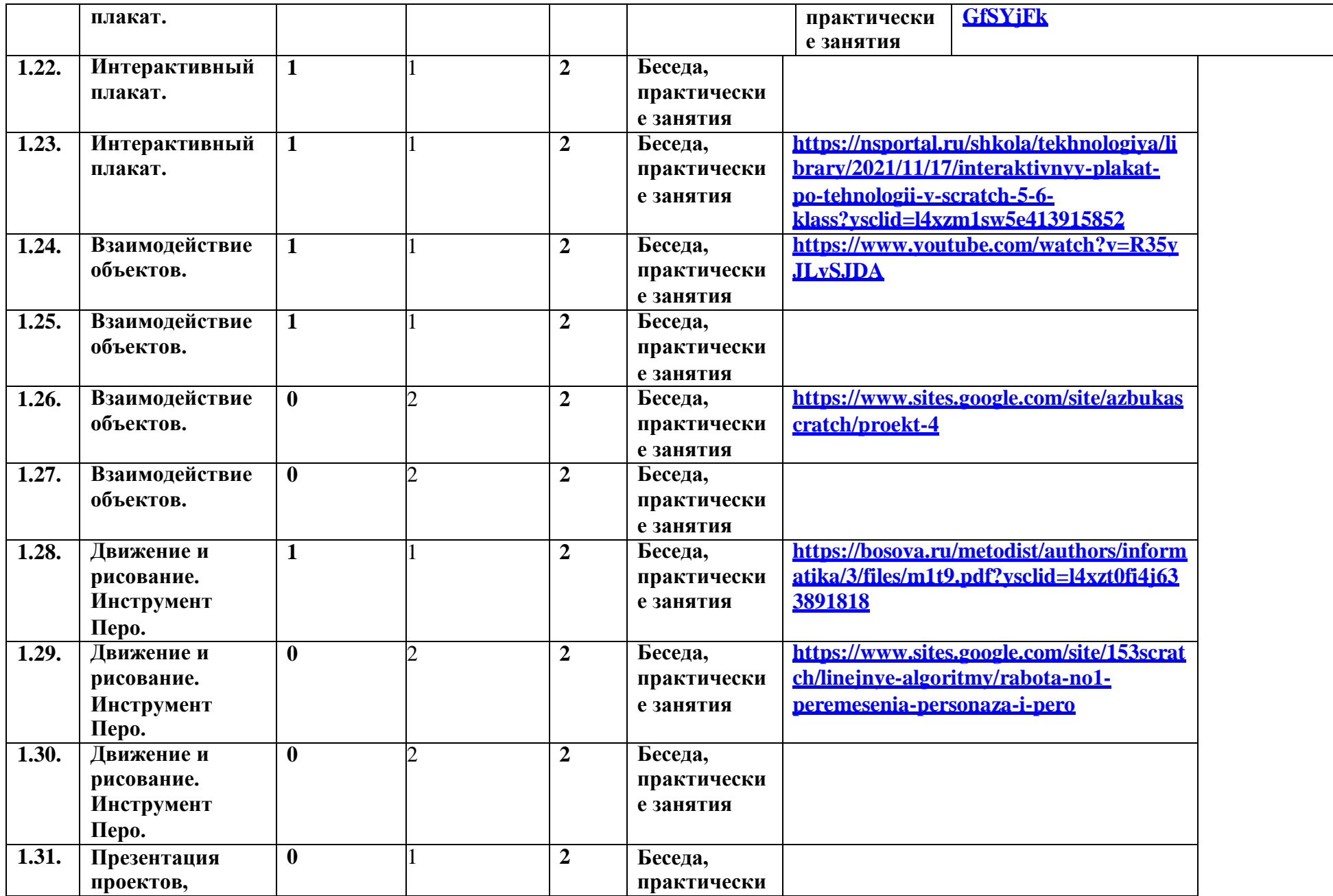

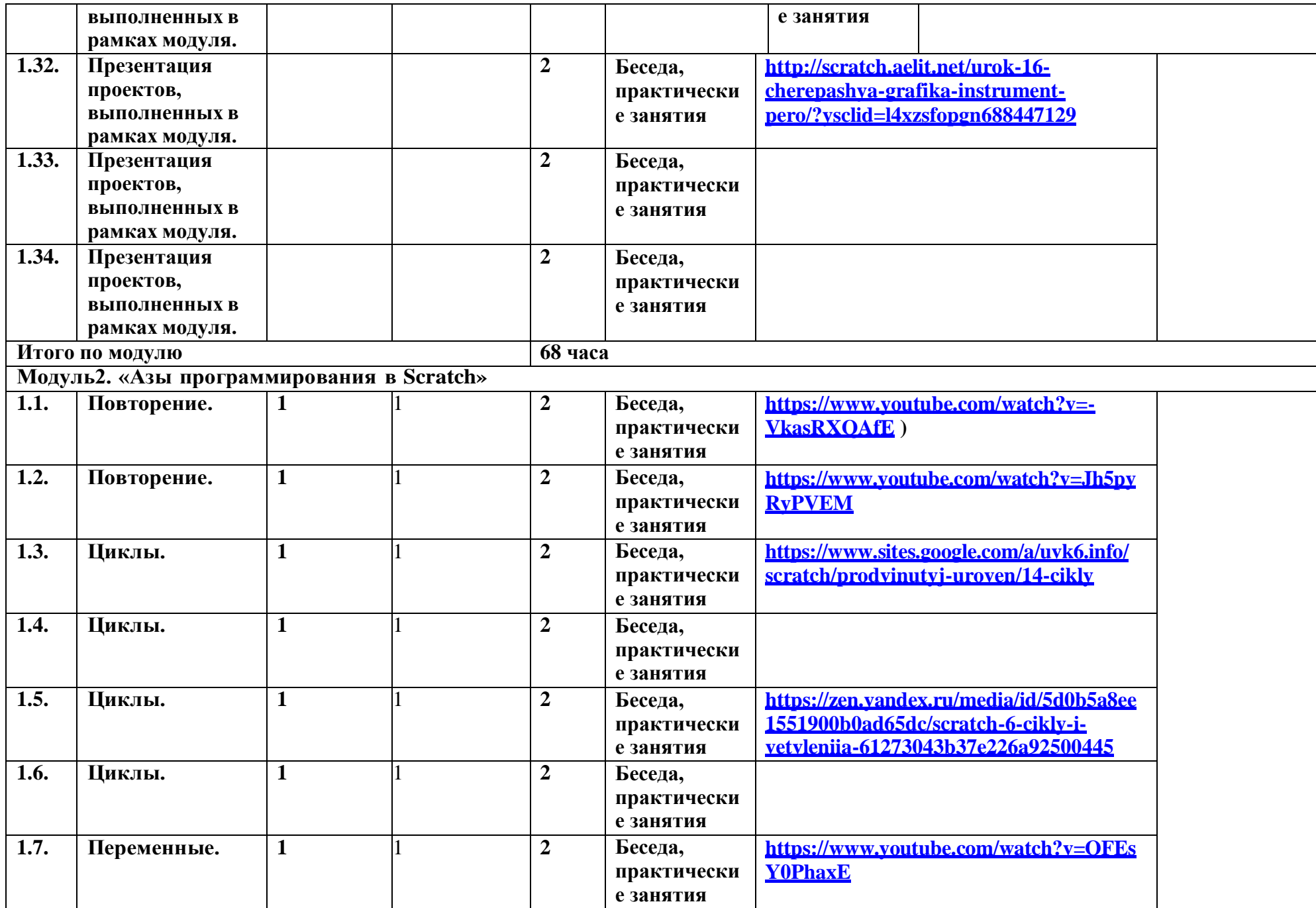

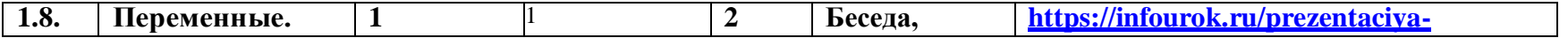

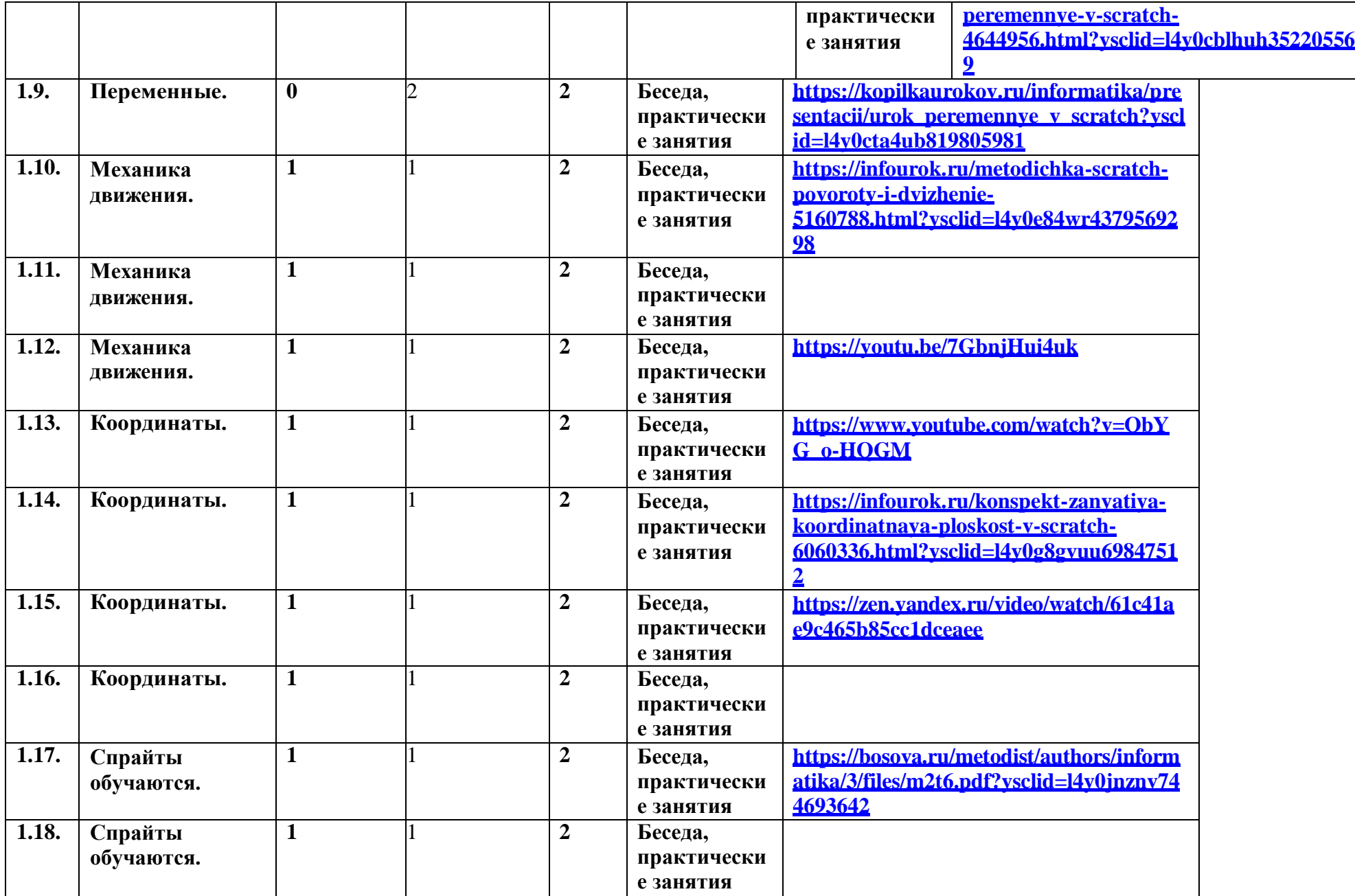

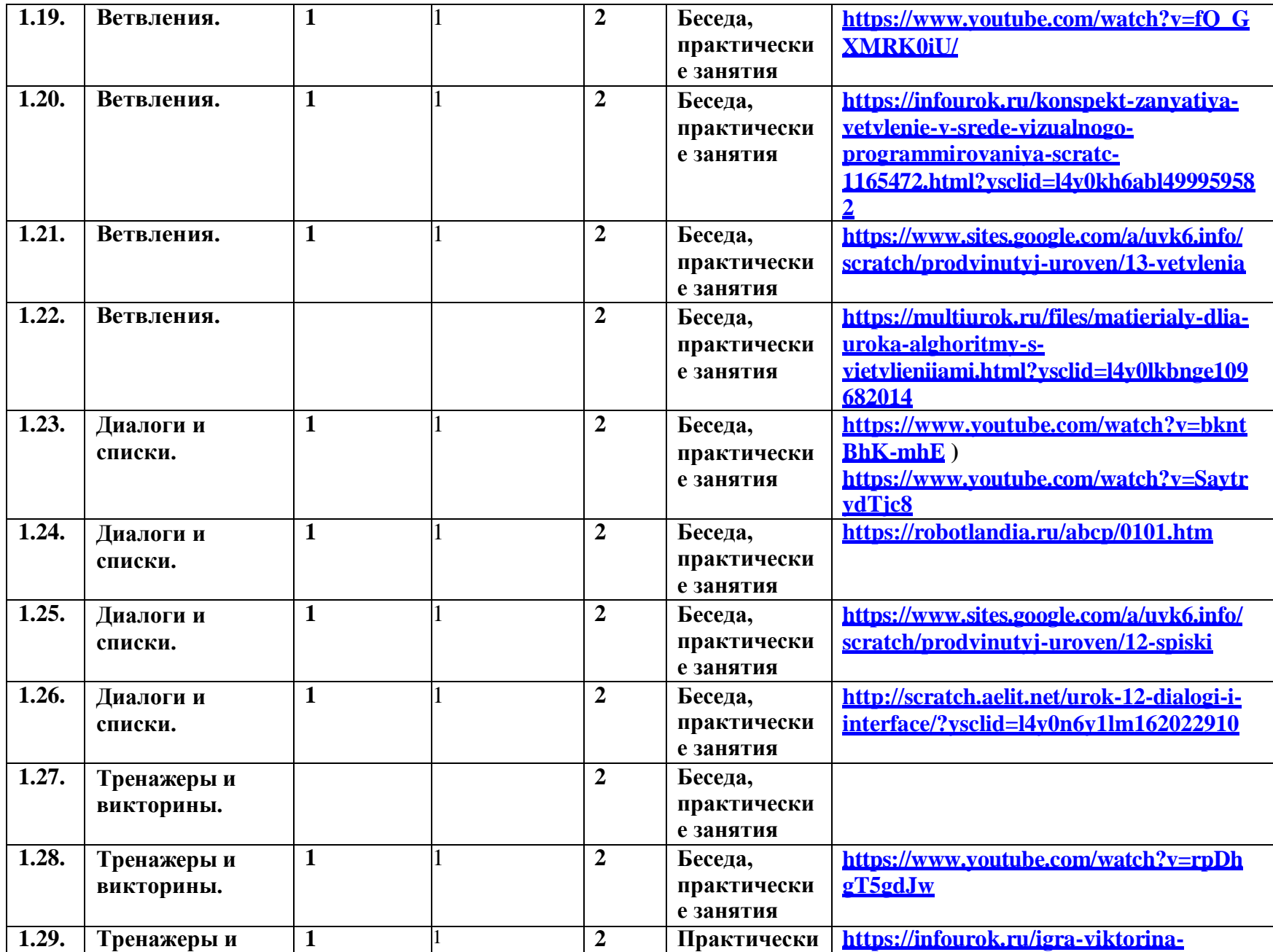

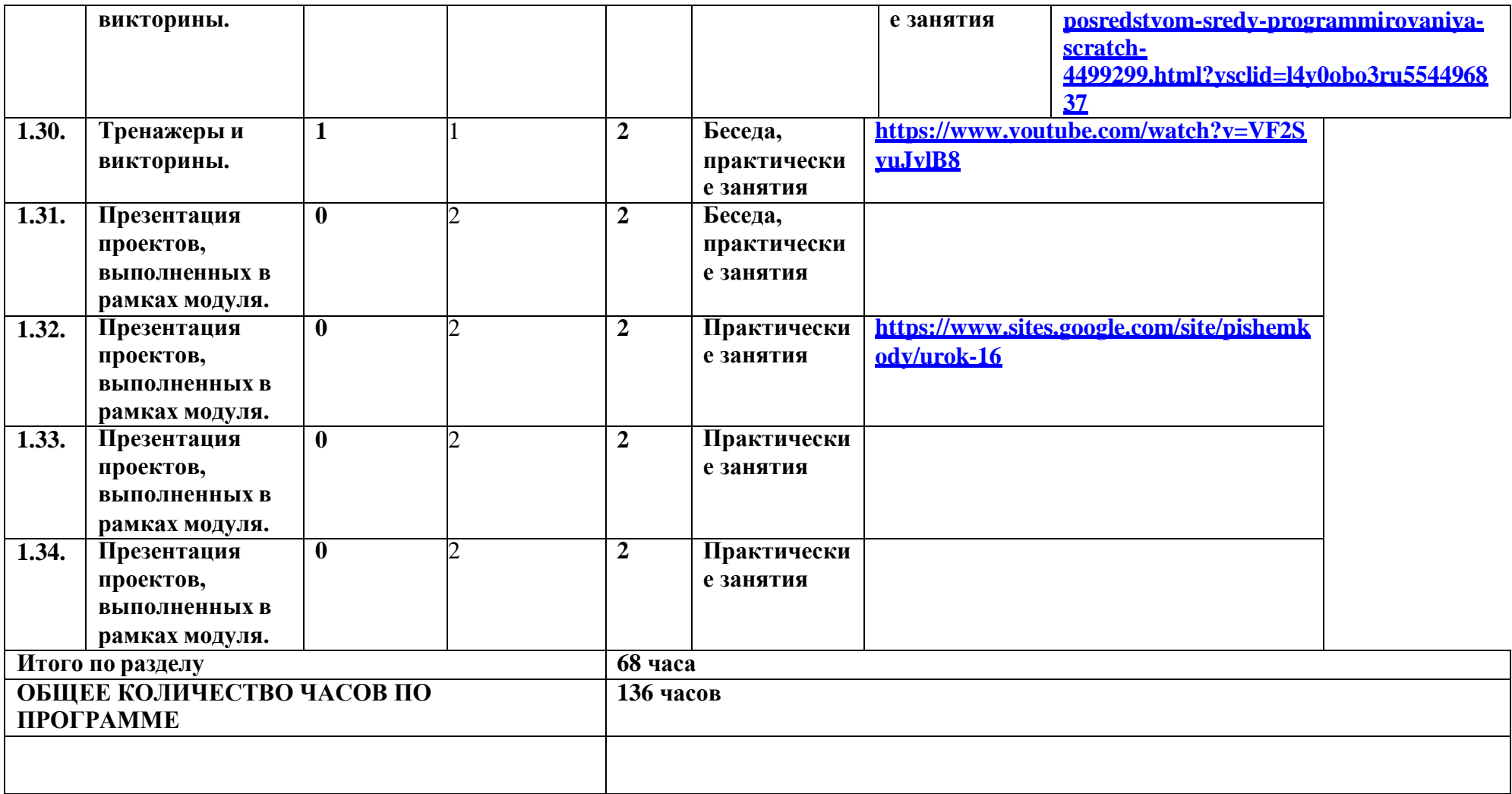

# *СОДЕРЖАНИЕ ПРОГРАММЫ МОДУЛЬ 1. ПЕРВЫЕ ШАГИ В МИРЕ SCRATCH.*

#### **1. Компьютер и Интернет (6 часа)**

Основные устройства компьютера. Правила работы и поведения в компьютерном классе.

Исполнители. Команды. Программы. Scratch - среда программирования, в которойпрограмма собирается из блоков, как из кубиков Лего.

Режимы работы в среде Scratch:

1) работа непосредственно в Интернете, на сайте Scratch scratch.mit.edu (режим «онлайн»);

2) работа со средой Scratch, загруженной со страницы scratch.mit.edu/scratch2download и установленной на компьютере, без подключения к Интернет (режим «оффлайн»). Запуск среды программирования Scratch (offline).

Scratch - графический объект, выполняющий команды; его действиями управляет программа, которая может состоять из одной или нескольких самостоятельных частей. Scratch - самостоятельная часть программы. Сцена - среда, в которой действуют спрайты.

Знакомство с интерфейсом программы. Группы команд. Блок - графическое изображение команды в Scratch. Кнопки СТАРТ и СТОП. Фон и костюм. Библиотека фонов и костюмов.

Создание первой анимации по образцу. Выбор фона. Выбор спрайта. Простая анимация движения спрайта «Запускаем котика в космос». Команды «Плыть … в случайное положение» (группа ДВИЖЕНИЕ), «Следующий костюм» (группа ВНЕШНИЙ ВИД), «Когда флажок нажат» (группа СОБЫТИЯ), «Повторять всегда» (группа УПРАВЛЕНИЕ), «Включить звук» (группа ЗВУК). Файл. Имя файла. Сохранение созданной анимации в личной папке.

Анализ анимации «Запускаем котика в космос» по плану:

Кто? Что? (Какие спрайты (объекты, персонажи, герои, исполнители) задействованы ванимации?)

• Где? (Как выглядит сцена, на которой разворачивается действие: какой выбран фон?изменяется ли фон? предусмотрено ли звуковое сопровождение?)

Как? (Что делает каждый из спрайтов на сцене? Взаимодействуют ли спрайты междусобой?)

Понятие о сценарном плане анимации.

Проект «Морские обитатели». Создание простой анимации «Морские обитатели» по заданному сценарному плану. Сохранение созданной анимации в личной папке.

Интернет. Безопасность в сети Интернет. Запуск среды программирования Scratch (online).

Регистрация аккаунтов.

Разработка сценарного плана простой анимации по собственному замыслу. Создание анимации по разработанному сценарному **плану.** Сохранение анимации, созданной по собственному замыслу, в личной папке.

## *Видеоуроки:*

1. «Scratch для начинающих. Урок 1» [\(https://www.youtube.com/watch?v=tY6q\\_Xy\\_Gvk\)](https://www.youtube.com/watch?v=tY6q_Xy_Gvk)

2. «Как сохранить свою Scratch анимацию в файл?» [\(https://www.youtube.com/watch?v=QKmiR6BbylE\)](https://www.youtube.com/watch?v=QKmiR6BbylE)

#### *2. Знакомство с графическим редактором Scratch(4 часа)*

Графический редактор — компьютерное приложение для создания и редактирования (изменения) изображений на экране компьютера. Растровые и векторные графические редакторы.

Векторное изображение как совокупность линий и фигур. Знакомство с инструментами графического редактора: векторный режим.

Растровое изображение как совокупность разноцветных точек. Знакомство с инструментами графического редактора: растровый режим.

Создание фона. Редактирование фона.

Редактирование костюма. Центр костюма. Создание костюма.

Команды для смены внешности. Команды «Следующий костюм», «Следующий фон» (группа ВНЕШНИЙ ВИД).

Анимация со сменой фонов по заданному сценарному плану. Сохранение созданнойанимации в личной папке.

Анимация со сменой костюмов по заданному сценарному плану. Сохранение созданнойанимации в личной папке.

#### *3. Создание мультимедийной открытки (8 часа)*

Исследование возможностей изменения костюма.

Команды «Установить размер», «Изменить размер на», «Установить эффект», «Изменить эффект», «Убрать графические эффекты», «Показаться», «Спрятаться» (группа ВНЕШНИЙ ВИД).

Создание мультимедийной открытки по образцу. Сохранение созданной мультимедийной открытки в личной папке. Анализ сценарного плана мультимедийной открытки.

Проект «Живое имя». Создание проекта по заданному сценарному плану. Сохранение созданного проекта в личной папке.

Разработка сценарного плана мультимедийной открытки по собственному замыслу. Создание мультимедийной открытки по разработанному сценарному плану. Сохранение мультимедийной открытки, созданной по собственному замыслу, в личной папке.

**Видеоурок** «Scratch для начинающих. Урок 2» [\(https://www.youtube.com/watch?v=RwWVJp5\\_cbY\)](https://www.youtube.com/watch?v=RwWVJp5_cbY)

## *4. Как думают и говорят спрайты (8 часа)*

Команды «Говорить», «Сказать», «Думать» (группа ВНЕШНИЙ ВИД).

Расширение «ТЕКСТ В РЕЧЬ», команды «Установить язык», «Установить голос»,

«Сказать».

Проект «Гобо читает стихотворение». Разработка сценарного плана, создание исохранение созданного проекта в личной папке.

Команда «Спросить и ждать» (группа СЕНСОРЫ). Планирование последовательности высказываний. Проект «Диалог двух героев». Разработка сценарного плана, создание и сохранение созданного проекта в личной папке.

#### *5. Планирование последовательности действий (6 часа)*

Алгоритм. Базовые алгоритмические конструкции. Следование.

Онлайн-практикум «Классический лабиринт» [\(https://studio.code.org/hoc/1\)](https://studio.code.org/hoc/1)

Команды «Идти», «Перейти на», «Плыть секунд к», «Повернуться к» (группа ДВИЖЕНИЕ). Изменение скорости передвижения.

Команда «Ждать» (группа УПРАВЛЕНИЕ).

Проект «Ожившая история (сказка)». Разработка сценарного плана, создание и сохранениесозданного проекта в личной папке.

### *6. Компьютерная игра — своими руками (8 часа)*

Управление спрайтом с помощью клавиш (ВВЕРХ, ВНИЗ, ВЛЕВО, ВПРАВО). Событие —сигнал, по которомузапускаются определенные скрипты.

Стандартные (системные) события: нажатие на зелёный флажок, клавишу.

Команда «Когда клавиша нажата» (группа СОБЫТИЯ). Создание игры «Догонит ли кошкамышку?» по образцу. Анализ сценарного плана игры «Догонит ли кошка мышку?».

Разработка сценарного плана аналогичной игры с другими персонажами. Создание игры поразработанному сценарному плану. Сохранение созданной игры в личной папке.

**Видеоурок** «Scratch для начинающих. Урок 3» [\(https://www.youtube.com/watch?v=YjkKBuIU5Mo\)](https://www.youtube.com/watch?v=YjkKBuIU5Mo)

#### *7. Интерактивный плакат (6 часа)*

Команда «Когда спрайт нажат» (группа СОБЫТИЯ).

Анимация спрайта в результате щелчка по нему мышью: спрайт говорит или воспроизводит звук, меняет внешний вид (цвет, размер), исчезает, к спрайту применяется выбранный эффект.

Управление перемещением спрайта нажатием клавиш.

Создание интерактивного плаката «Красная площадь» по образцу. Анализ сценарного плана плаката «Красная площадь».

Разработка сценарного плана интерактивного плаката по собственному замыслу. Поиск информации в сети Интернет. Создание интерактивного плаката по разработанному сценарному плану. Сохранение созданного интерактивного плаката в личной папке.

**Видеоурок** «Scratch для начинающих. Урок 6» [\(https://www.youtube.com/watch?v=G9tPGfSYjFk\)](https://www.youtube.com/watch?v=G9tPGfSYjFk).

## *8.Взаимодействие объектов (8часа)*

Команды «Передать», «Передать и ждать», «Когда я получу» (группа СОБЫТИЯ). Диалог между спрайтами: после своей реплики спрайт передает сообщение второму спрайту и т.д.

Ветвление. Выбор той или иной последовательности действий в зависимости от выполнения заданного условия. Примеры ситуаций выбора в жизни.

Команды «Если … то», «Повторять всегда» (группа УПРАВЛЕНИЕ). Команды «Касается»,

«Касается цвета», «Цвет касается цвета» (группаСЕНСОРЫ).

Взаимодействие двух спрайтов. Обработка касания спрайтов. Создание игры «Берегись голодной акулы!» по образцу. Анализ сценарного плана игры «Берегись голодной акулы!». Разработка сценарного плана аналогичной игры с другими персонажами. Создание игры по разработанному сценарному плану. Сохранение созданной игры в личной папке.

**Видеоурок** «Scratch для начинающих. Урок 4» [\(https://www.youtube.com/watch?v=R35yJLvSJDA\)](https://www.youtube.com/watch?v=R35yJLvSJDA)

*9. Движение и рисование. Инструмент Перо (6 часа)*

Расширение «Перо». Команды «Стереть все», «Печать», «Опустить перо», «Поднять перо», «Установить для пера цвет», «Изменить (цвет, насыщенность, яркость, прозрачность) пера на»,

«Установить (цвет, насыщенность, яркость, прозрачность) пера», Изменить размер пера на»,

«Установить цвет пера» (группа ПЕРО). Настройка линий при рисовании.

Линейные алгоритмы. Программа рисования для спрайта.

Базовая программа рисования круга. Рисунки «Радушные круги», «Мишень», «Светофор». Композиция из кругов по собственному замыслу. Сохранение созданных рисунков и композиций в личной папке.

Бесконечный цикл. Команда «Повторять всегда» (группа УПРАВЛЕНИЕ). Команда

«Перейти на (случайное положение, указатель мыши)» (группа ДВИЖЕНИЕ).

Рисунок «Разноцветные линии», «Разноцветный клубок».

Команда «Идти … шагов» (группа ДВИЖЕНИЕ). Базовая программа рисования линии.

Рисунки из линий «Пирамидка», «Штанга», «Стадион».

Композиция из линий по собственному замыслу.

Повороты. Команды «Повернуть в направлении», «Повернуть по часовой стрелке»,

«Повернуть против часовой стрелки» (группа ДВИЖЕНИЕ). Базовая программа рисования квадрата. Рисунки из квадратов и прямоугольников. Сохранение созданных рисунков и композиций в личной папке.

#### *10. Презентация проектов (4час)*

Презентация проектов, выполненных обучающимися в рамках занятий по модулю.

# *ПРЕДМЕТНЫЕ РЕЗУЛЬТАТЫ ОСВОЕНИЯ МОДУЛЯ 1*

#### **Учащиеся будут иметь представление:**

- об основных устройствах компьютера; о правилах работы за компьютером;
- о правилах безопасной работы в сети Интернет;
- о назначении среды программирования Scratch и основных элементах ее интерфейса;
- об алгоритме и исполнителях; о сценарном плане;

 о программном коде и составляющих его командах; о правилах именования исохранения документа; об объектах авторского права в сети Интернет.

#### *Учащиеся будут уметь:*

- запускать среду программирования Scratch offline;
- выбирать спрайты и фоны из библиотек среды программирования Scratch;
- создавать и редактировать свои спрайты и фоны в графическом редакторе;

 разрабатывать сценарные планы и создавать на их основе анимации, мультимедийныеоткрытки, интерактивные плакаты и простые игры в программной среде Scratch.

# *МОДУЛЬ 2. АЗЫ ПРОГРАММИРОВАНИЯ В СКРЕТЧ*

### **1. Повторение (2 часа)**

Правила работы и поведения в компьютерном классе. Интернет. Безопасность в сетиИнтернет. Онлайн-практикум «Час кода с Minecraft» [\(https://studio.code.org/s/mc/\)](https://studio.code.org/s/mc/).

Запуск среды программирования Scratch (online). Регистрация учетной записи (аккаунта).Работа по совершенствованию любого из

своих проектов, созданных в рамках модуля 1. Сохранение проекта в разделе «Мои работы», публикация проекта. **Видеоурок** «Регистрация аккаунта» [\(https://www.youtube.com/watch?v=-VkasRXQAfE\)](https://www.youtube.com/watch?v=-VkasRXQAfE)

**Видеоурок** «Работа в аккаунте» ( <https://www.youtube.com/watch?v=Jh5pyRyPVEM> )

### *2. Циклы (4 часа)*

Цикл — многократное выполнение группы команд. Циклические алгоритмы. Команды

«Повторять всегда», «Повторять раз» (группа УПРАВЛЕНИЕ).

Спрайт-художник. Команды движения и рисования.

Рисование пунктирной линии. Рисование квадрата. Рисование равностороннеготреугольника. Рисование правильного пятиугольника. Рисование правильного шестиугольника.

Орнамент. Виды орнаментов. Технология создания геометрического орнамента в Scratch (определение исходной позиции, создание повторяющегося фрагмента, переход на исходную позицию). Ряд одинаковых квадратов. Ряд одинаковых правильных многоугольников.

Проект «Геометрический орнамент». Создание геометрического орнамента по собственному замыслу. Сохранение проекта в разделе «Мои работы».

Последовательные и одновременные действия исполнителей. Параллельные алгоритмы.Проект «Олимпийские кольца». Одинаковые действия исполнителей.

Дублирование спрайтов. Сохранение проекта в разделе «Мои работы».

#### *3. Переменные (3 часа)*

Переменная — ячейка памяти, имеющая имя и значение. Имя переменной. Создание переменной. Команды «Задать значение», «Изменить на», «Показать переменную», «Скрыть переменную» (группа ПЕРЕМЕННЫЕ).

Создание игры с подсчетом очков «Сможет ли призрак сыграть в мяч?» по образцу.

Анализ сценарного плана игры «Сможет ли призрак сыграть в мяч?» Разработка сценарногоплана аналогичной игры с другими персонажами. Создание аналогичной игры по разработанному сценарному плану. Сохранение проекта в разделе «Мои работы».

**Видеоурок** «Scratch для начинающих. Урок 5» [\(https://www.youtube.com/watch?v=OFEsY0PhaxE\)](https://www.youtube.com/watch?v=OFEsY0PhaxE)

### *4. Механика движения (3 часа)*

Команды «Смена костюма» (группа ВНЕШНОСТЬ), «Идти шагов», «Если касается края оттолкнуться», «Установить способ вращения» (группа ДВИЖЕНИЕ).

Движение по сцене спрайта «Балерина». Движение Кота по сцене.

Работа в графическом редакторе (векторный режим). Создание новых костюмов по дополнительным фазам движения. Сохранение (экспорт) спрайта с дополнительными костюмами в личную папку.

Программирование реалистичного движения спрайта по собственному выбору. Сохранениепроекта в разделе «Мои работы».

### *5. Координаты (4 часа)*

Координаты — числа, определяющие положение точки на сцене. Система координат в Scratch.

Команды «Изменить x на», «Изменить y на», «Установить х в», «Установить y в»,

«Перейти в x, y», «Плыть секунд в точку x, y» (группа ДВИЖЕНИЕ).

Создание игры с использованием координат «Любят ли ежики мячики?» по образцу.Анализ сценарного плана игры «Любят ли

ежики мячики?»

Разработка сценарного плана аналогичной игры с другими персонажами. Создание аналогичной игры по разработанному сценарному плану. Сохранение проекта в разделе «Мои работы».

Создание геометрического орнамента по собственному замыслу с использованием координат. Сохранение проекта в разделе «Мои работы»,

Вложенные циклы. Проект «Дизайн ткани». Сохранение проекта в разделе «Мои работы».

**Видеоурок** «Scratch для начинающих. Урок 8» [\(https://www.youtube.com/watch?v=ObYG\\_o-](https://www.youtube.com/watch?v=ObYG_o-HQGM) [HQGM\)](https://www.youtube.com/watch?v=ObYG_o-HQGM)

#### *6. Спрайты обучаются (2 часа)*

Разбиение задачи на подзадачи. Вспомогательные алгоритмы. Создание собственныхблоков. Блоки для изображения цифр « $0 \times 1$ »

и «2». Мини проект «Год 2022 (2023)».

Проект «Мой почтовый индекс». Сохранение проекта в разделе «Мои работы».

#### *7. Ветвления (4 часа)*

Алгоритмы с ветвлениями.

Команды «Если — то», «Если — то — иначе» (группа УПРАВЛЕНИЕ), «Клавиша нажата»,

«Мышь нажата» (группа СЕНСОРЫ), «Когда я получу сообщение», «Передать сообщение»(группа СОБЫТИЯ).

Проект «Времена года». Смена фонов сцены при передаче-получении сообщений.

Сохранение проекта в разделе «Мои работы».

Управление объектами. Управление движением персонажа с помощью мыши. Управление движением с помощью клавиш.

Создание игры «Постреляем по тарелочкам?» по образцу. Сохранение проекта в разделе

«Мои работы».

Анализ сценарного плана игры «Постреляем по тарелочкам?» Разработка сценарного плана аналогичной игры с другими персонажами. Создание аналогичной игры по разработанному сценарному плану. Сохранение проекта в разделе «Мои работы».

**Видеоурок** «Scratch для начинающих. Урок 9»

(https://www.youtube.com/watch?v=fQ\_GXMRK0iU/)

#### *8. Диалоги и списки (4 часа)*

Команды «Говорить», «Сказать», «Думать» (группа ВНЕШНИЙ ВИД), «Спросить и ждать», «Ответ» (группа СЕНСОРЫ), «Установить язык», «Установить голос», «Сказать» (группа ТЕКСТ В РЕЧЬ), «Перевести на» (группа ПЕРЕВЕСТИ).

Создание программы-переводчика по образцу. Анализ сценарного плана программы-переводчика.

Разработка сценарного плана аналогичной программы. Создание аналогичной программыпо разработанному сценарному плану. Сохранение проекта в разделе «Мои работы».

#### Списки.

Создание программы «Пообщаемся с чат ботом?» по образцу. Сохранение проекта вразделе «Мои работы». Анализ сценарного плана игры «Пообщаемся с чат ботом?»

Разработка сценарного плана аналогичной игры с другими персонажами. Создание аналогичной игры по разработанному сценарному плану. Сохранение проекта в разделе «Мои работы».

Создание аналогичной программы по собственному замыслу.

**Видеоурок** «Уроки по Scratch. Переводчик» [\(https://www.youtube.com/watch?v=bkntBhK-mhE\)](https://www.youtube.com/watch?v=bkntBhK-mhE)

**Видеоурок** «Scratch для начинающих. Урок 7»

[\(https://www.youtube.com/watch?v=SaytrydTjc8\)](https://www.youtube.com/watch?v=SaytrydTjc8)

#### *9. Тренажеры и викторины (4 часа)*

Случайные числа.

Обсуждение сценарного плана тренажера устного счета. Создание тренажера устного счета.

Сохранение проекта в разделе «Мои работы».

Правила создания викторин. Создание викторины по образцу. Сохранение проекта вразделе «Мои работы».

Анализ сценарного плана викторины.

Создание викторины по разработанному сценарному плану. Сохранение проекта в разделе

«Мои работы».

**Видеоурок** «Scratch для начинающих. Урок 10»

[\(https://www.youtube.com/watch?v=rpDhgT5gdJw\)](https://www.youtube.com/watch?v=rpDhgT5gdJw)

### *10. Презентация проектов (1 час)*

Презентация проектов, выполненных обучающимися в рамках занятий по модулю.

# *ПРЕДМЕТНЫЕ РЕЗУЛЬТАТЫ ОСВОЕНИЯ МОДУЛЯ 2*

#### **Учащиеся будут знать:**

- правила работы за компьютером;
- правила безопасной работы в сети Интернет;
- назначение среды программирования Scratch и основные элементы ее интерфейса;
- основные правила работы в сети и на сайте [https://scratch.mit.edu;](https://scratch.mit.edu/)
- базовые алгоритмические конструкции (ветвления и циклы) и их реализацию в средепрограммирования Scratch;

 этапы разработки программы (проекта в среде программирования Scratch): постановказадачи, разработка сценарного плана, алгоритмизация, кодирование, тестирование, отладка.

## *Учащиеся будут уметь:*

- запускать среду программирования Scratch online; использовать переменные и списки;
- работать с координатами и случайными числами; создавать вспомогательные алгоритмы;использовать ветвления и циклы различного вида;

 создавать и редактировать свои спрайты в графическом редакторе; разрабатыватьсценарный план анимации, игры, тренажера, викторины;

создавать анимации, игры, тренажеры и викторины в среде программирования Scratch.

# **Тематическое планирование.**

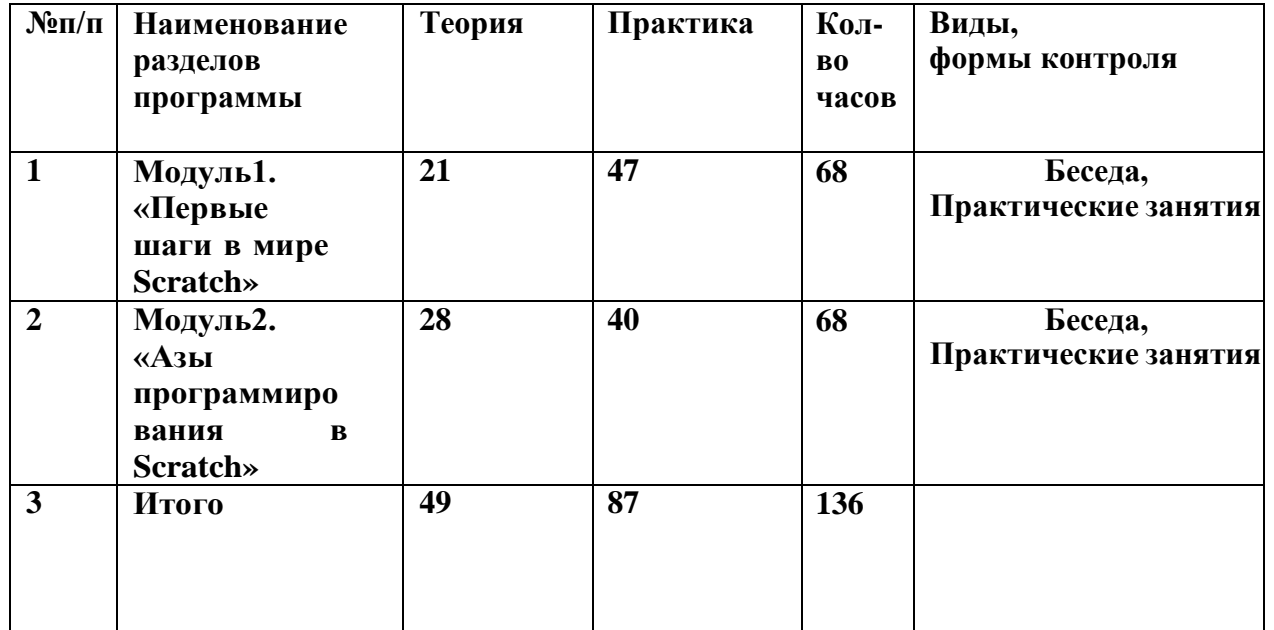

# **2. КОМПЛЕКС ОСНОВНЫХ ХАРАКТЕРИСТИК ПРОГРАММЫ**

# 2.1.КАЛЕНДАРНЫЙ УЧЕБНЫЙ ГРАФИК

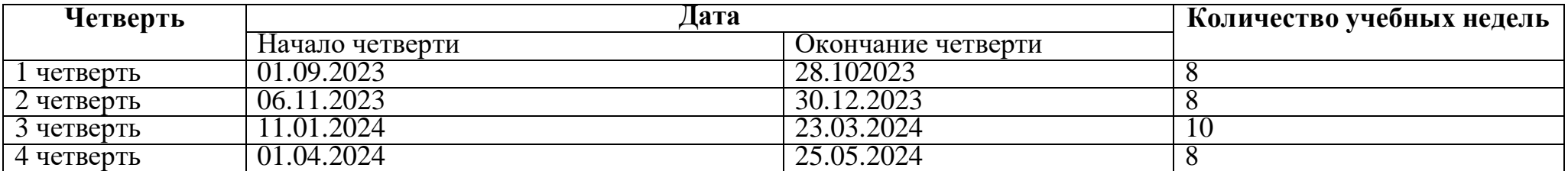

# *2.2. ФОРМА АТТЕСТАЦИИ (контроля)*

Для отслеживания динамики освоения данной дополнительной общеобразовательной программы и анализа результатов образовательной деятельности разработан педагогический мониторинг.

Мониторинг осуществляется в течение всего учебного года и включает первичную диагностику, а также промежуточный и итоговый контроль.

**Вводный контроль (первичная диагностика)** проводится в начале учебного года (сентябрь) для определения уровня подготовки обучающихся и впервые поступивших учеников. Форма проведения – беседа, устный опрос.

**Текущий контроль** осуществляется в процессе проведения каждого учебного занятия. Направлен на закрепление теоретического и практического материала по изучаемой теме. Форма проведения – практические работы или мини-проекты.

**Промежуточный контроль** проводится по итогам полугодий. Форма проведения – практические работы или мини-проекты.

**Итоговый контроль** проводится в конце обучения для демонстрации достигнутого результата. Контроль знаний проводится в форме тестовых заданий и творческих работ проектных работ.

#### **Критерии уровня освоения программного материала:**

Критериями оценки освоения программы являются:

- соответствие уровня теоретических знаний, практических умений обучающихсяпрограммным требованиям;

- самостоятельность работы;
- осмысленность действий;

- соответствие практической деятельности программным требованиям;

Программа предполагает выполнение обучающимися самостоятельных заданий, что позволит оценить

уровень освоения материала и понимание структуры и функционирования изучаемых механизмов.

**Творческая и проектная деятельность** предполагает наличие некоторых **критериев**, по которым можно оценить деятельность учащихся.

*1. Предметность:*

- соответствие формы и содержания проекта поставленной цели;

- понимание учеником проекта в целом (не только своей части групповойработы).

*2. Содержательность:*

- проработка темы проекта;

- умение находить, анализировать и обобщать информацию;

- количество практических предложений;
- доступность изложения и презентации.
- 3. Оригинальность:
- уровень дизайнерского решения;
- форма представления (макет, рассказ, компьютерная презентация, и т.п.).
- 4. Практичность:
- возможность использования проекта в разных областях деятельности;
- междисциплинарная применимость.
- 5. Новаторство:
- степень самостоятельности в процессе работы;
- успешность презентации.

# Критериями оценки Скретч-проекта:

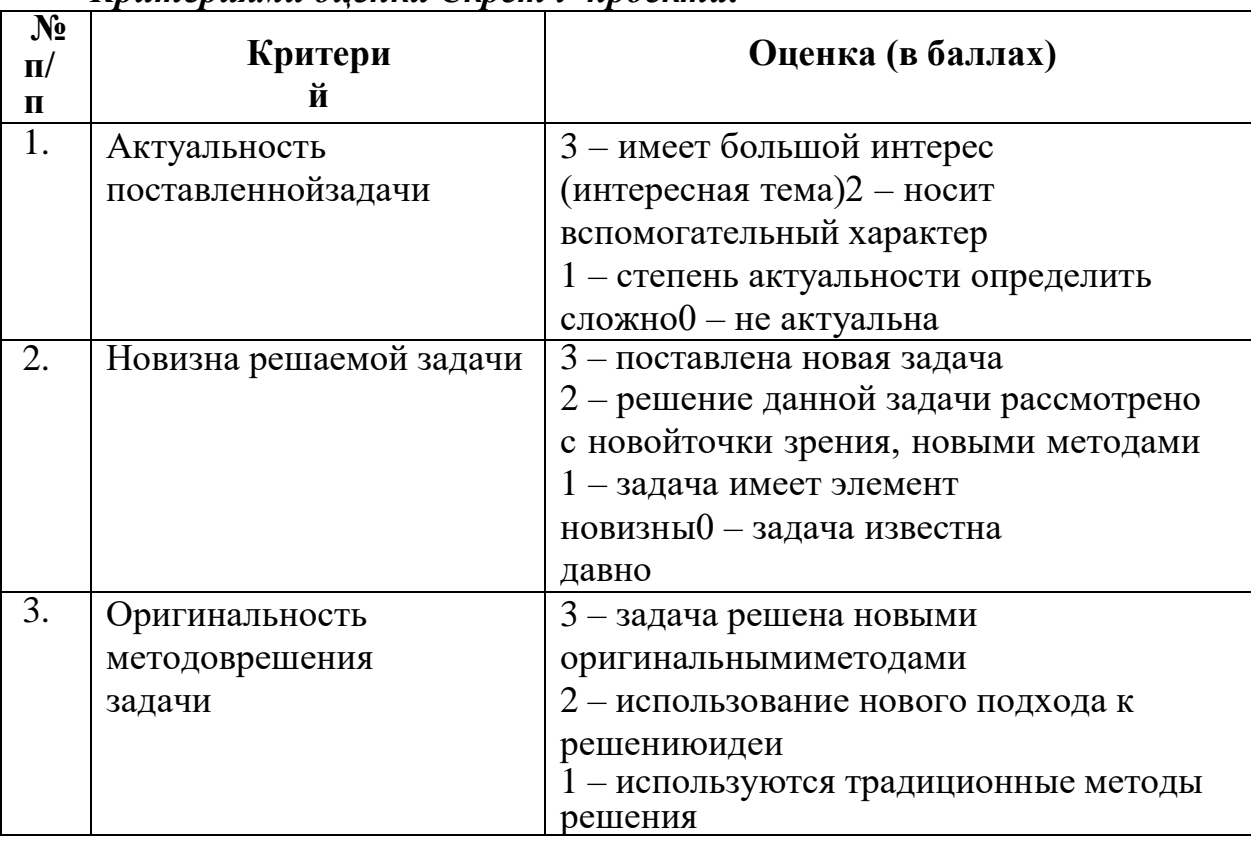

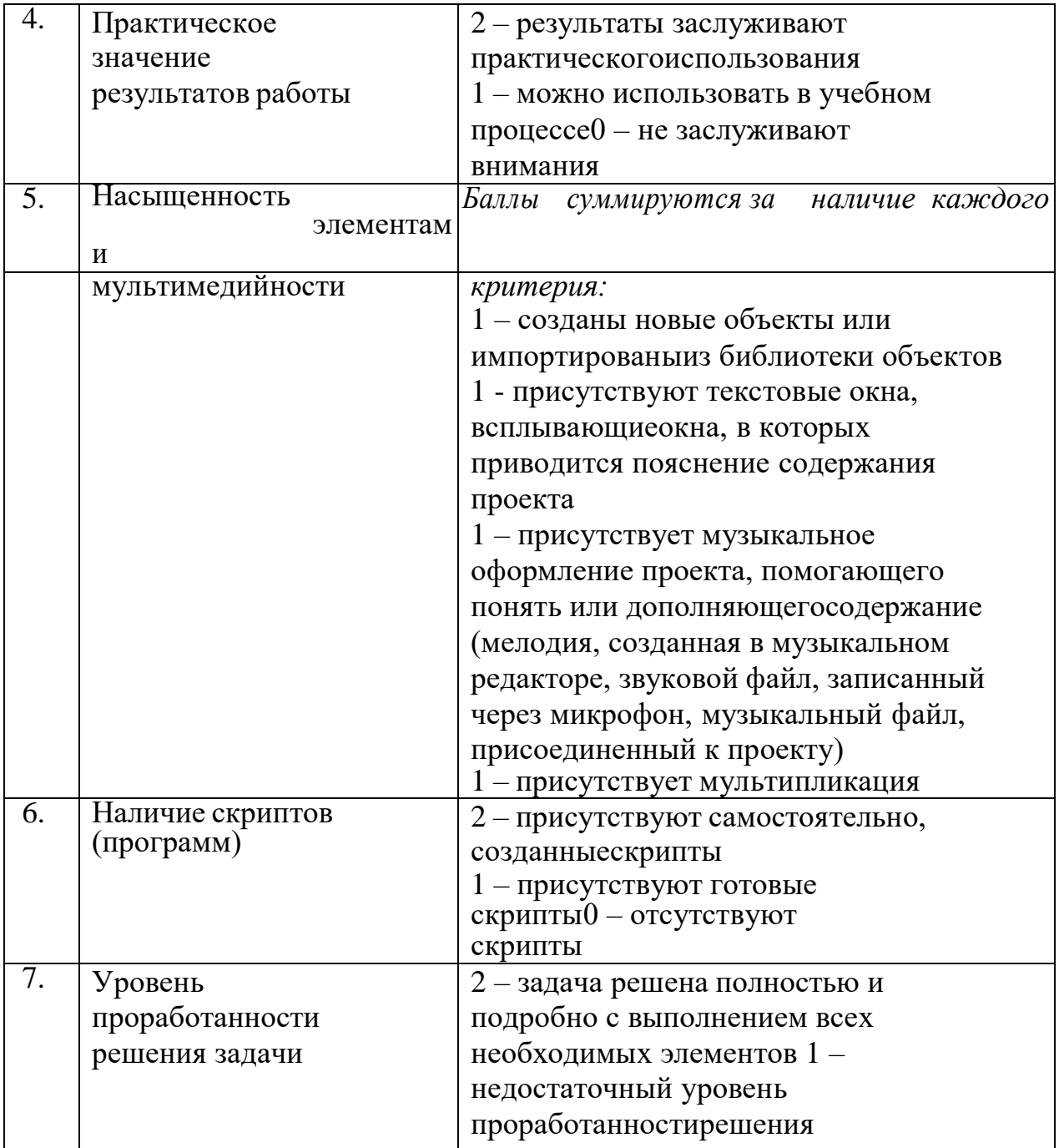

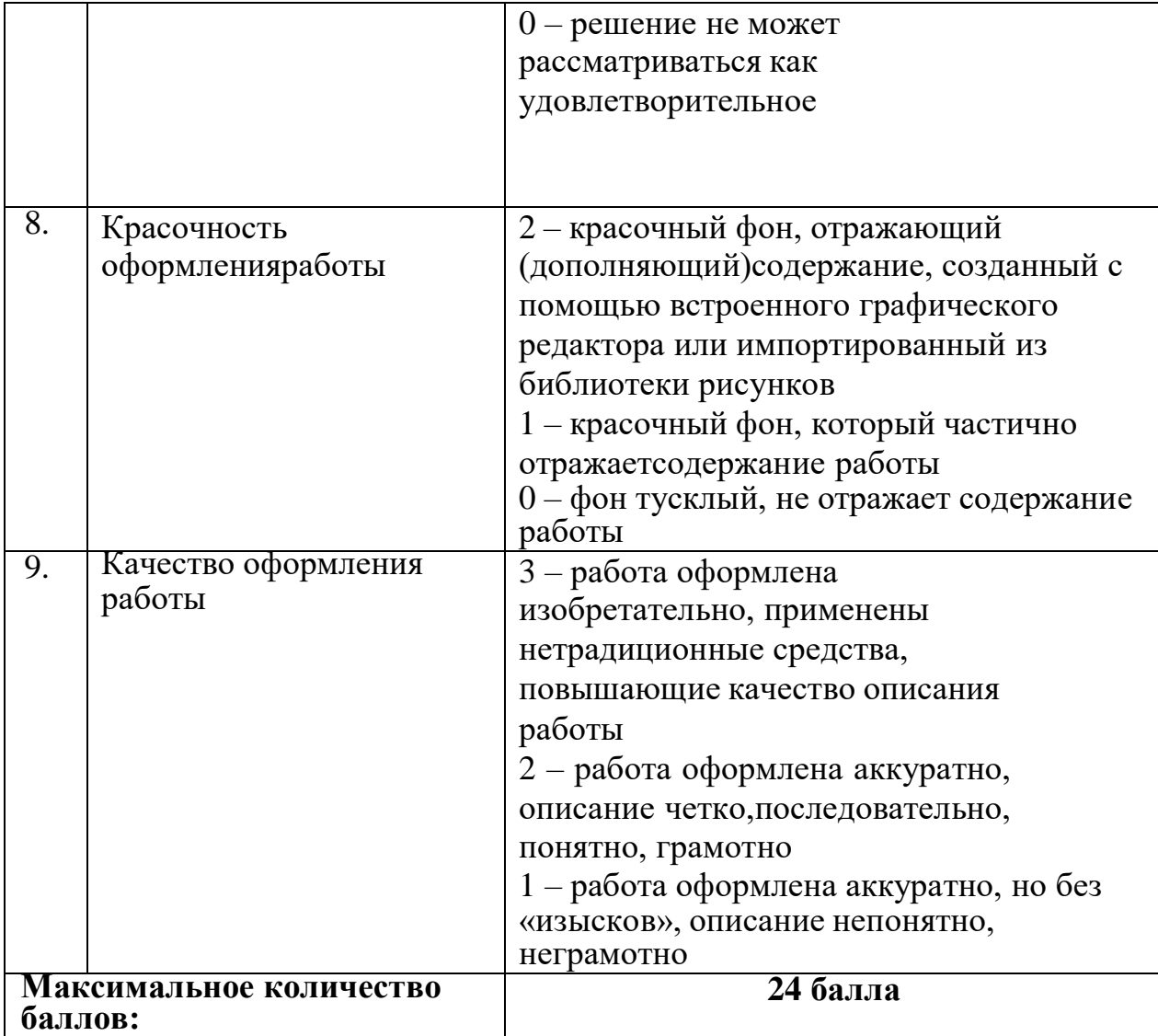

# **Критерии презентации Scratch-проекта**

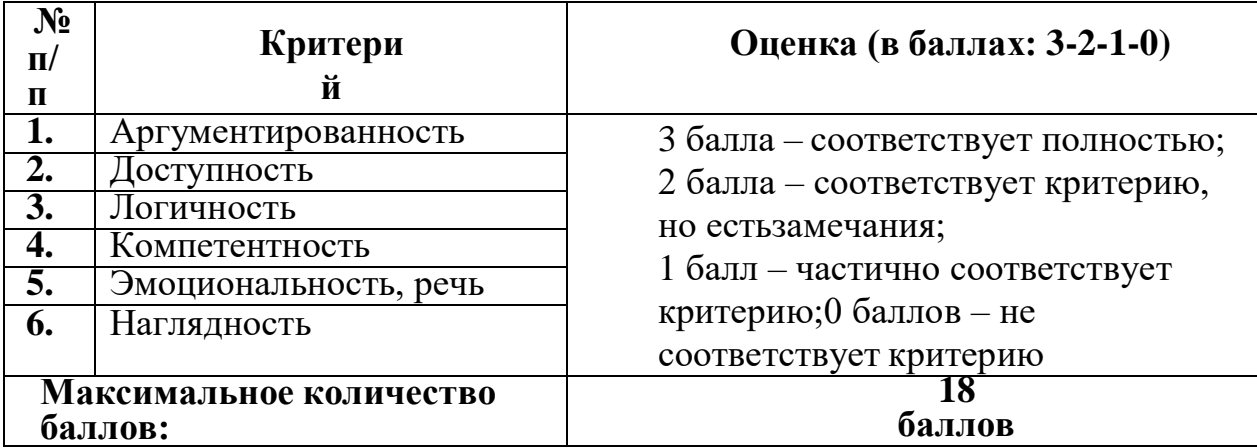

Оценка результатов работы каждого обучающегося в конце учебного года производится также в соответствии с таблицей критериев уровня освоения программного материала.

# **Критерии уровня освоения программного материала:**

# **Шкалирование результатов мониторинга**

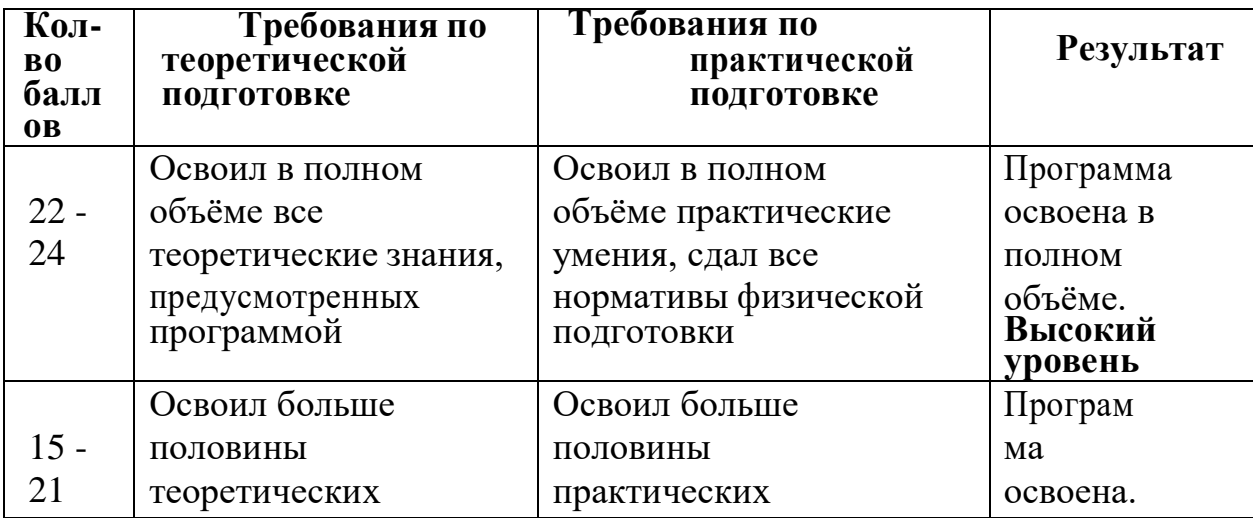

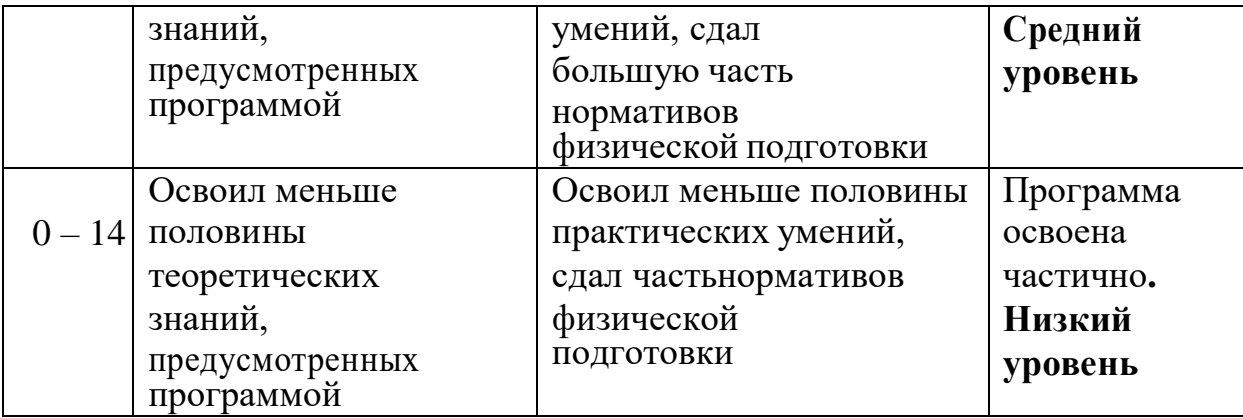

#### *Низкий уровень*

Учебный материал усваивается бессистемно. Обучающейся овладел менее ½ объема теоретических знаний и практических умений, навыков, предусмотренных программой. Работоспособность крайне низкая. Осваивает легкие задания.

Есть недостатки также в личностных качествах: ребёнок эмоционально неустойчив, проявляет недоверие к окружающим, боится общения. Часто наблюдаются негативные реакции на просьбы взрослых, капризы.

### *Средний уровень*

Ребёнок овладел не менее 1/2 объема теоретических знаний и практических умений, навыков, предусмотренных программой. Осваивает задания средней сложности.

Личностные качества соответствуют «средним», «нормальным»: у ребёнка преобладает эмоциональноположительное настроение, приветлив с окружающими, проявляет активный интерес к словам и действиям сверстников и взрослых.

#### *Высокий уровень*

Обучающейся показывает высокий уровень знаний теоретического материала, овладел всеми умениями и навыками, предусмотренными программой. Осваивает задания повышенной трудности.

Личностные характеристики соответствуют нормам поведения детей данного возраста: ребёнок сохраняет жизнерадостное настроение, проявляет активность.

### **2.3. Методическое обеспечение программы**

Для реализации программы используются следующие **методы обучения**:

- *по источнику полученных знаний*: словесные, наглядные, практические.
- *по способу организации познавательной деятельности*:
- развивающее обучение (проблемный, проектный, творческий, частично-поисковый, исследовательский, программированный);
- дифференцированное обучение (уровневые, индивидуальные задания).
- игровые методы (конкурсы, игры-конструкторы, турниры с использованием мультимедиа, дидактические).

## **Средства обучения:**

- дидактические материалы (опорные конспекты, проекты примеры, раздаточный материал для практических работ).
- методические разработки (презентации, видеоуроки, flash-ролики).
- сетевые ресурсы Scratch.
- учебно-тематический план.

### **Аппаратное и техническое обеспечение:**

• Рабочее место обучающегося: ноутбук: производительность процессора (по тесту PassMark — CPU BenchMark [http://www.cpubenchmark.net/\):](http://www.cpubenchmark.net/)) не менее 2000 единиц; объём оперативной памяти: не менее 4 Гб; объём накопителя SSD/еММС: не менее 128 Гб (или соответствующий по характеристикам персональный компьютер с монитором, клавиатурой и колонками); мышь.

• Рабочее место наставника: ноутбук: процессор Intel Core i5-4590/AMD FX 8350 — аналогичная или более новая модель,

графический процессор NVIDIA GeForce GTX 970, AMD Radeon R9 290 — аналогичная или более новая модель, объём оперативной памяти: не менее 4 Гб, видеовыход HDMI 1.4, DisplayPort 1.2 или более новая модель (или соответствующий по характеристикам персональный компьютер с монитором, клавиатурой и колонками); презентационное оборудование с возможностью подключения к компьютеру — 1 комплект; флипчарт с комплектом листов/маркерная доска, соответствующий набор письменных принадлежностей — 1 шт.; единая сеть Wi-Fi.

Программное обеспечение:

- офисное программное обеспечение
- $\bullet$   $\Pi$ O Scratch 2.0

## 2.7. КАДРОВОЕ ОБЕСПЕЧЕНИЕ Химичева Н.В. учитель, 1 категория

Требования к кадровым ресурсам:

- укомплектованность образовательного учреждения педагогическими, руководящими и иными работниками;
- уровень квалификации педагогических, руководящих и иных работников образовательного учреждения;

● непрерывность профессионального развития педагогических и руководящих работников образовательного учреждения, реализующего основную образовательную программу. Компетенции педагогического работника, реализующего основную образовательную программу:

● навык обеспечивать условия для успешной деятельности, позитивной мотивации, а также самомотивирования обучающихся;

● навык осуществлять самостоятельный поиск и анализ информации с помощью современных информационно-

поисковых технологий;

- владение инструментами проектной деятельности;
- умение организовывать и сопровождать учебно-исследовательскую и проектную деятельность обучающихся;
- умение интерпретировать результаты достижений обучающихся;
- $\bullet$  базовые навыки работы в программах для трёхмерного моделирования (Fusion 360, SolidWorks и др.)
- базовые навыки эскизирования, макетирования и прототипирования.

# **2.8. Список литературы, используемой педагогом**

- 1. Авторская программа курса по выбору «Творческие задания в среде программирования Scratch» Ю.В.Пашковской 5-6 классы, которая входит в сборник «Информатика. Программы для образовательных организаций: 2-11 классы» / составитель М.Н. Бородин. – М.: БИНОМ. Лаборатория знаний, 2015.
- 2. Иллюстрированное руководство по языкам Scratch и Python «Программирование для детей»/К. Вордерман, Дж.Вудкок, Ш.Макаманус и др.; пер. с англ.С.Ломакин. – М.:Манн, Иванов и Фербер, 2015.
- 3. Т.Е. Сорокина, поурочные разработки «Пропедевтика программирования со Scratch» для 5-го класса, 2015 г.
- 4. Учебно-методическое пособие. Проектная деятельность школьника в среде программирования Scratch. /В.Г. Рындак, В.О. Дженжер, Л.В. Денисова. - Оренбург - 2009
- 5. <http://scratch.mit.edu/pages/source> страница разработчиков.
- 6. <http://scratch.mit.edu/> официальный сайт проекта Scratch.
- 7. <http://setilab.ru/scratch/category/commun/Cайт> «Учитесь со Scratch»
- 8. [http://minecraftnavideo.ru/play/vd20J2r5wUQ/scratch\\_lesson\\_01\\_znakomstvo\\_so\\_sredoj\\_programmirovaniya\\_scratch.html](http://minecraftnavideo.ru/play/vd20J2r5wUQ/scratch_lesson_01_znakomstvo_so_sredoj_programmirovaniya_scratch.html)

## **Список литературы, рекомендованной обучающимся**

- 1. Первый шаг в робототехнику: практикум для 5–6 класcов / Д. Г. Копосов / М.: БИНОМ. Лаборатория знаний, 2012
- 2. https://scratch.mit.edu/ web сайт Scratch
- 3. <http://robot.edu54.ru/> Портал «Образовательная робототехника»

## **Список литературы, рекомендованной родителям**

- 1. Развитие ребенка в конструктивной деятельности. Справочное пособие / Н. В. Шайдурова / М.: Сфера, 2008
- 2. Робототехника для детей и их родителей / Ю. В. Рогов; под ред. В. Н. Халамова Челябинск, 2012. 72 с.: ил[.http://www.robogeek.ru/](http://www.robogeek.ru/) - РобоГик, сайт, посвященный робототехнике
- 3. <http://wroboto.ru/> Сайт, посвященный международным состязаниям роботов
- 4. <http://www.wedobots.com/> Портал WeDo Bots
- 5. <http://ligarobotov.ru/> сайт проекта «Лига роботов»

# **Интернет-ресурсы:**

- 1. Официальный сайт Scratch [\(http://scratch.mit.edu/\)](http://scratch.mit.edu/))
- 2. Скретч в Летописи.ру <http://letopisi.ru/index.php/Скретч>
- 3. Евгений Патаракин. Учимся готовить в Скретч. Версия 2.0
- 4. Проектная деятельность школьника в среде программирования Scratch: учебно- методическое пособие / В. Г. Рындак, В. О. Дженжер, Л. В. Денисова. — Оренбург: Оренб. гос. ин-т. менеджмента, 2009
- 5. Электронное приложение к рабочей тетради «Программирование в среде «Scratch»
	- М.: БИНОМ. Лаборатория знаний, 2010.
- 6. Практикум Scratch [\(http://scratch.uvk6.info/\)](http://scratch.uvk6.info/))
- 7. Творческая мастерская Scratch [\(http://www.nachalka.com/scratch/\)](http://www.nachalka.com/scratch/))
- 8. <http://odjiri.narod.ru/tutorial.html> учебник по Scratch
- 9. [http://scratch.uvk6.info](http://scratch.uvk6.info/) Общедоступное программирование в Scratch [http://socobraz.ru/index.php/Школа\\_Scratch](http://socobraz.ru/index.php/Школа_Scratch)